# PDM-IP2-V12P v.9.5.6

# ПАСПОРТ

КУПОЛЬНАЯ FullHD IP-ВИДЕОКАМЕРА

с вариофокальным объективом

## Подключение через программное обеспечение CMS

Дистрибутив программного обеспечения CMS можно найти на CD-диске, поставляемом в комплекте с камерой, или скачать последнюю версию с официального сайта www.polyvision.ru.

- 1. Установите ПО CMS на ПК, следуя подсказкам мастера установки.
- 2. Запустите ПО.<br>3. Авторизуйтесь
- 3. Авторизуйтесь в системе. По умолчанию пароль для пользователя «super» не задан (в поле пароль пусто).
- 4. После запуска программы для добавления устройства необходимо выбрать пункт меню «Система», а далее чуть выше «Диспетчер устройств».

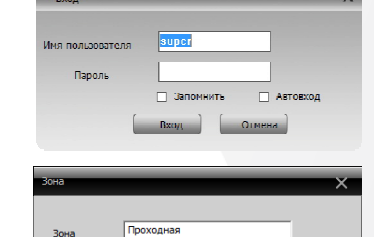

Отмена

www.polyvision.ru

5. В диспетчере устройств для начала добавьте зону (директорию) , которой будет принадлежать устройство (например, проходная).

6. Далее в созданную зону можно добавить устройство .

7. В появившемся окне можно воспользоваться автоматическим поиском, нажав кнопку .

8. Если все подключено верно, то в результатах поиска можно будет увидеть новое устройство.

9. Для добавления его в систему выделите нужное устройство и нажмите кнопку <u>и добавить</u>

- 10. Для изменения сетевых параметров можно воспользоваться кнопкой Изменить
- 11. После успешного добавления устройство появится в списке слева 12. Для воспроизведения изображения перетащите добавленное устройство из списка в область «Мониторинг».

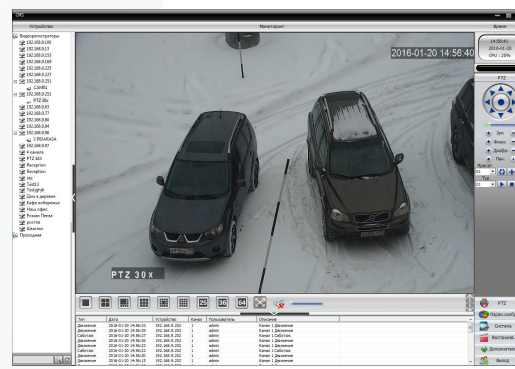

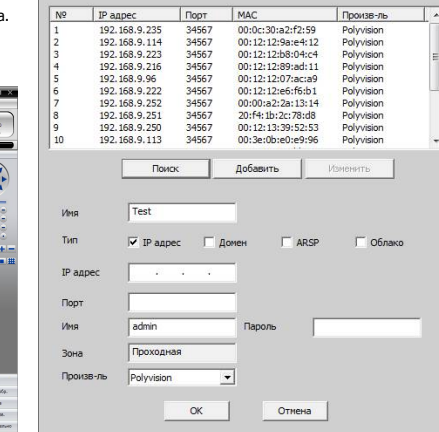

Верхняя зона

 $\overline{\alpha}$ 

# PDM-IP2-V12P v.9.5.6

# ПАСПОРТ

#### КУПОЛЬНАЯ FullHD IP-ВИДЕОКАМЕРА

с вариофокальным объективом

## Особенности

- 1/2.8" Sony Exmor CMOS (IMX322);
- Вариофокальный объектив 2.8-12 мм; • DSP-процессор Hisilicon Hi3516C:
- Механический ИК-фильтр;
- Дальность ИК-подсветки до 30 метров;
- Поддержка двух видеопотоков с индивидуальными параметрами;
- Основной поток: 1080p, 720p @ 25 к/с;
- Поддержка протоколов ONVIF, RTSP:
- Удалённый доступ через web-интерфейс. ПО для ПК и моб.платформ:
- Поддержка облачного сервиса (P2P);
- Современный дизайн корпуса с комфортным монтажом;
- Эксплуатация -40...+60°С (IP-66).
- Питание DC 12В ,PoE IEE 802.3af.

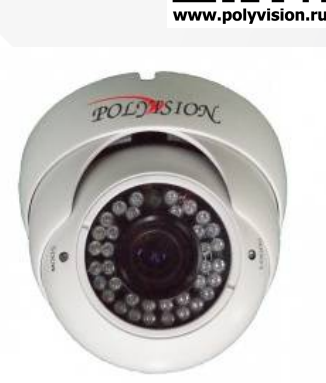

### Условия безопасной эксплуатации

### **ВНИМАНИЕ!**

**Перед тем, как начать использовать изделие, внимательно прочитайте данный документ.**

#### **ОПАСНОСТЬ ПОРАЖЕНИЯ ЭЛЕКТРИЧЕСКИМ ТОКОМ**

Предупреждение о наличии внутри корпуса изделия неизолированных электрических цепей, которые могут представлять опасность для человека. Для снижения риска поражения электрическим током не разбирайте устройство.

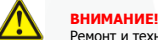

Ремонт и техническое обслуживание изделия должно осуществляться только квалифицированным техническим персоналом.

- Во избежание случаев поражения электрическим током и потери гарантии не разбирайте устройство.
- Не подвергайте устройство ударам и сильным вибрациям.
- Не используйте источники питания, которые по характеристикам отличаются от требуемого. Если вы не уверены в типе источника питания, обратитесь к своему дилеру.
- Не перегружайте электрические сети потребителями, так как это может привести к возгоранию и поражению электрическим током.
- Установка данного устройства должна соответствовать всем требованиям безопасности.
- Не используйте дополнительное оборудование, которое не совместимо и не рекомендовано производителем.
- Прокладывайте кабеля таким образом, чтобы они были защищены от всевозможных повреждений.
- Технические характеристики и дизайн продукта могут быть изменены без предварительного уведомления.

#### Сведения о производителе и сертификации

**Производитель:** «SOLARTECH TRADING LIMITED». 6B SUCCESS COM BLDG251 HENNESSY RD. HONG KONG. Китай. **Импортёр:** ООО «Восточный Торговый Союз». 690091, г. Владивосток, ул. Уборевича, д. 19 (Литера 1), офис 112. **Срок гарантии:** 12 месяцев от даты производства, указанной на этикетке видеокамеры. **Сведения о сертификации:** запросите копию сертификата соответствия у продавца.

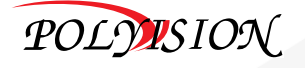

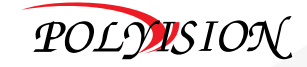

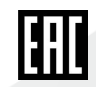

# PDM-IP2-V12P v.9.5.6

# ПАСПОРТ

КУПОЛЬНАЯ FullHD IP-ВИДЕОКАМЕРА

с вариофокальным объективом

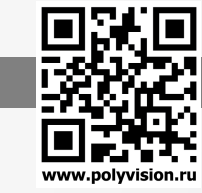

## Технические характеристики

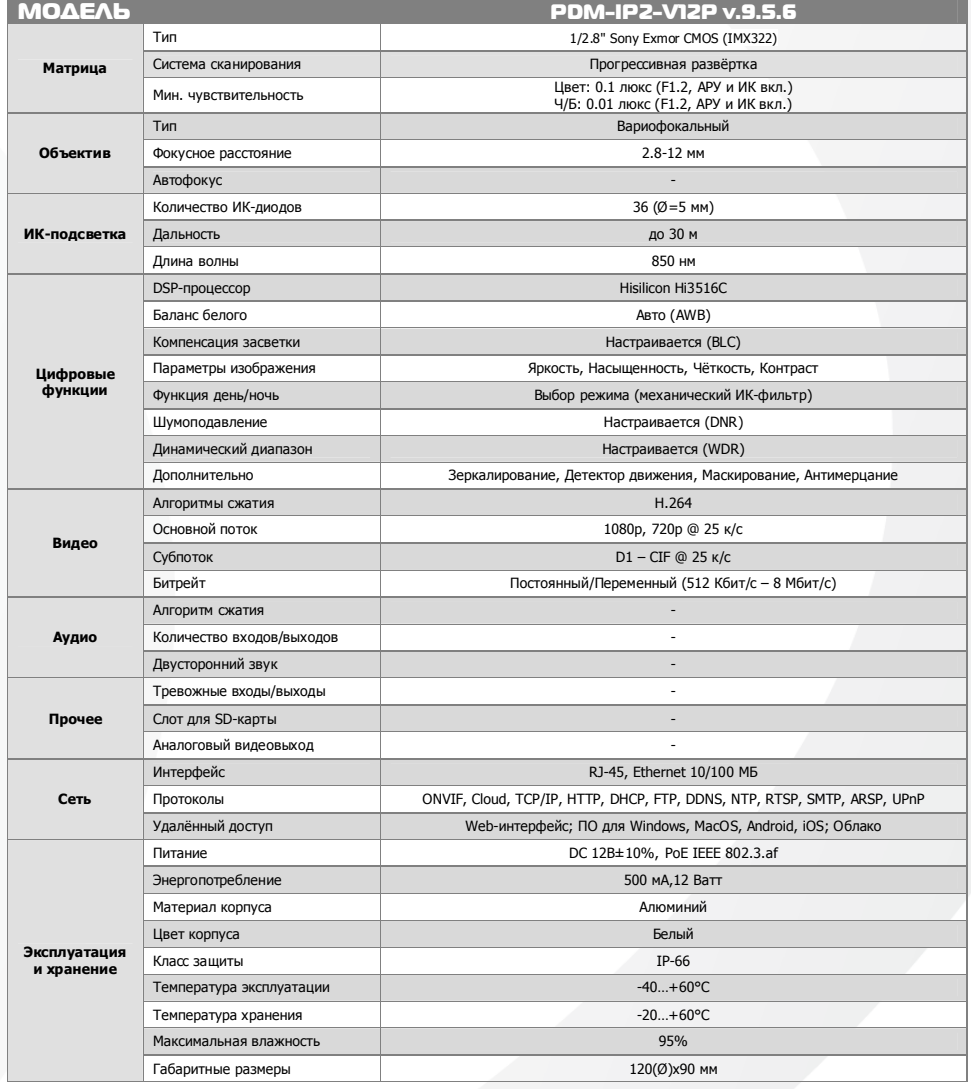

# PDM-IP2-V12P v.9.5.6

# ПАСПОРТ

### КУПОЛЬНАЯ FullHD IP-ВИДЕОКАМЕРА

с вариофокальным объективом

# Описание разъёмов

*\*Наличие аудиовхода см. в технических характеристиках.*

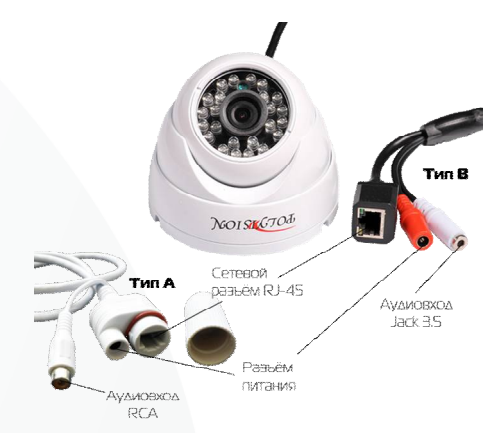

Распайка RCA разъёма для типа А

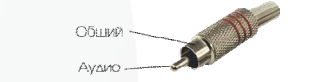

#### Распайка моно/стерео Jack 3.5 для типа В

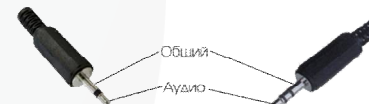

#### Схема подключения микрофона

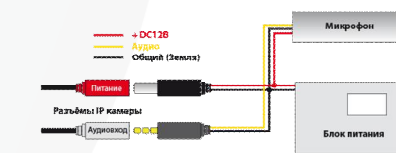

## Настройки по умолчанию

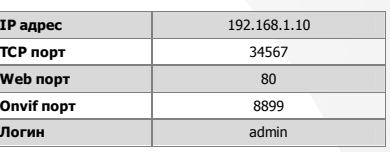

#### Подключение через web

Для подключения видеокамеры через web-интерфейс следуйте инструкциям, приведённым далее.

1. Подключите устройство к сети Ethernet и настройте соединение.

2. Запустите браузер Internet Explorer.

3. В настройках безопасности браузера (Сервис -> Свойства обозревателя -> Безопасность) разрешите все элементы управления ActiveX.

4. После окончания настройки браузера, наберите в адресной строке http://XXX.XXX.XXX.XXX (где XXX.XXX.XXX.XXX - IP-адрес устройства) и нажмите Enter.

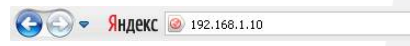

5. Далее будет предложено установить надстройку ActiveX, что необходимо подтвердить.

6. После загрузки и установки элементов ActiveX Вам будет предложено авторизоваться в системе.

7. После правильного заполнения полей имени пользователя (admin) и пароля (изначально пароль отсутствует), вы сможете

увидеть web-интерфейс устройства, как показано на рисунке ниже.

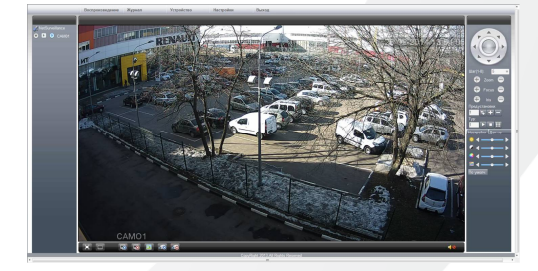

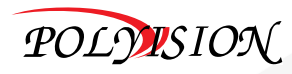

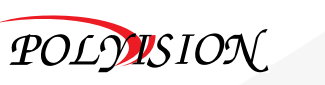

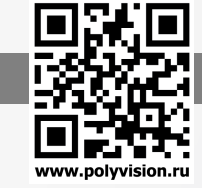

 $\overline{\phantom{a}}$